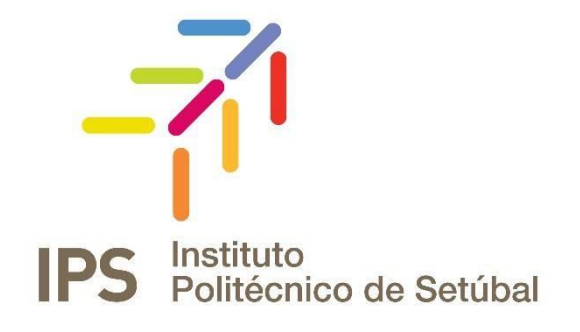

# **INSTRUÇÕES DE FUNCIONAMENTO**

Rede sem Fios - IOS

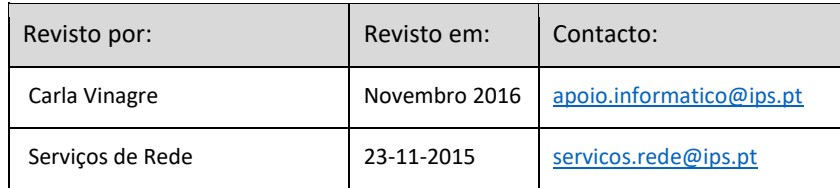

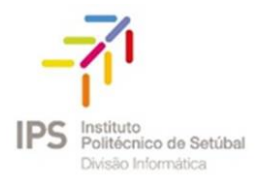

# Índice

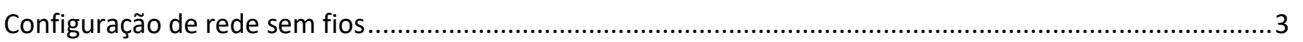

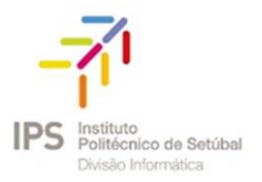

## <span id="page-2-0"></span>Configuração de rede sem fios

O procedimento de configuração para IOS (IPHONE/IPAD) são "equivalentes"

1. Aceder ao Menu Definições:

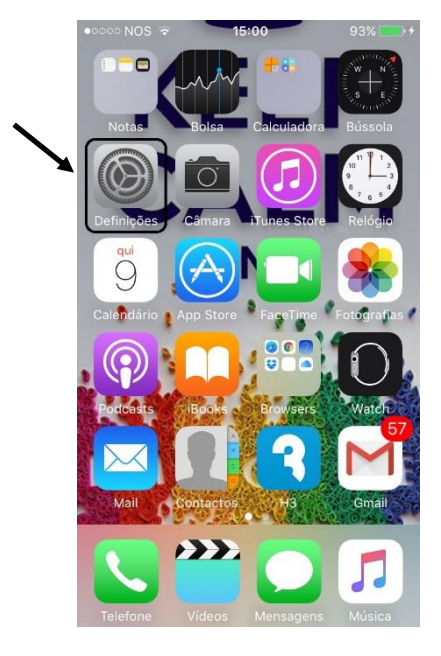

2. Selecionar a opção Wi-Fi para configuração da rede sem fios.

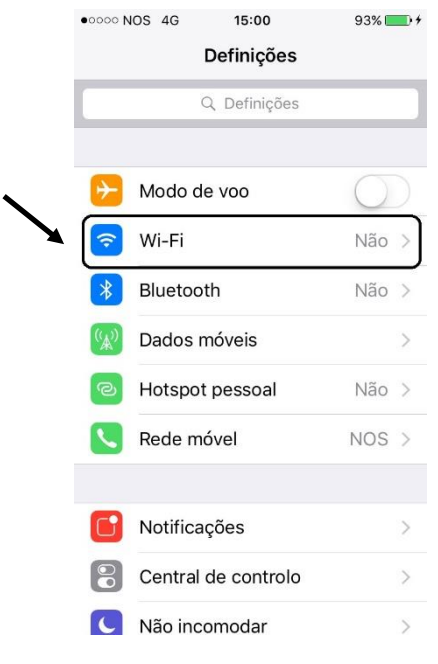

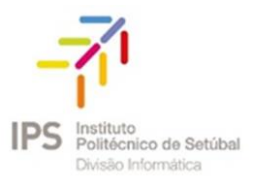

#### 3. Selecionar a Wi-Fi para efetuar a procura

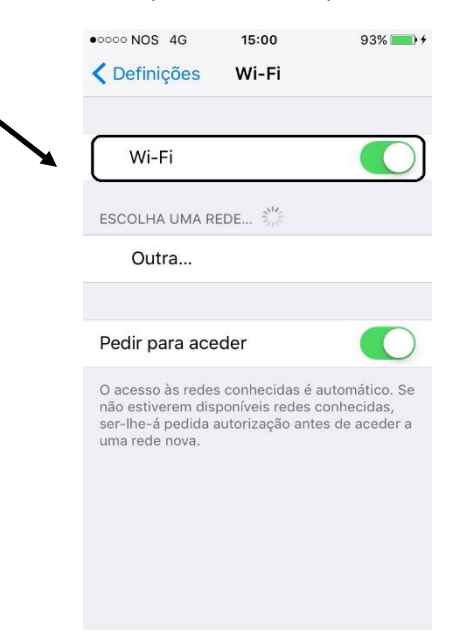

4. Nas configurações inserir as credenciais como é abaixo mencionado:

### Colaboradores

**Nome de Utilizador:** endereço de correio eletrónico **Palavra-Passe:** NIF (caso ainda não tenha alterado)

#### Docentes

**Nome de Utilizador:** endereço de correio eletrónico **Palavra-Passe:** NIF (caso ainda não tenha alterado)

### Estudantes

**Nome de Utilizador:** nº estudante@estudantes.ips.pt **Palavra-Passe:** nº cartão de cidadão (ou outro documento de identificação, tipo passaporte, titulo de residência, etc... e no caso de ainda não ter efetuado qualquer alteração)

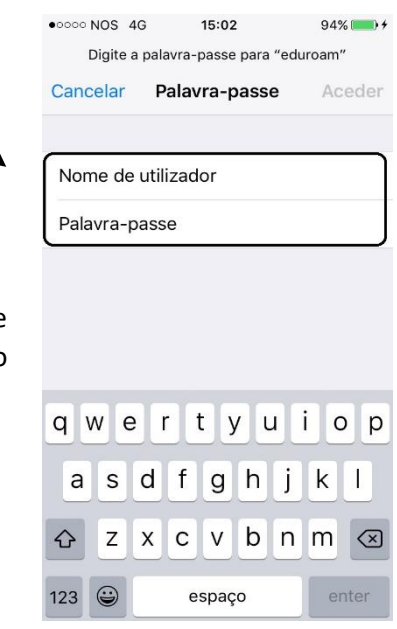

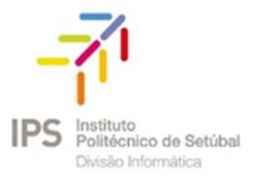

5. Clique em "Aceitar" para concordar com o certificado e concluir a configuração

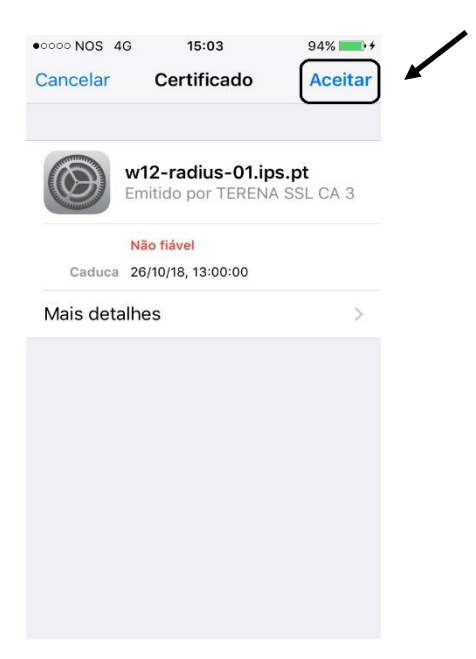

6. A rede eduroam está corretamente configurada.

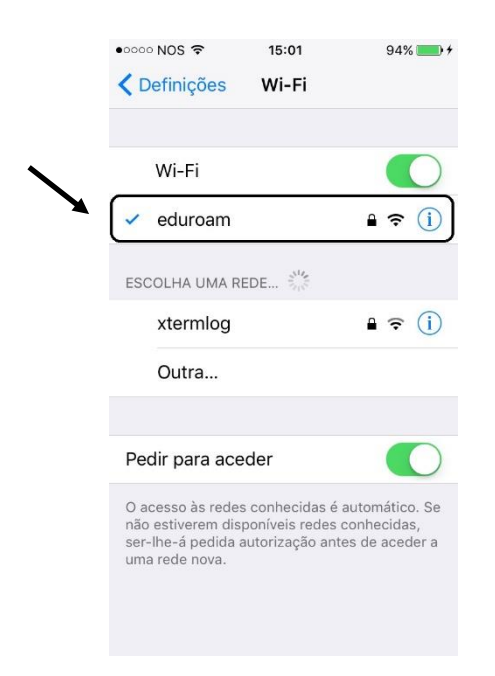